## **Χαρακτηριστικά του υπολογιστή**

 Για να γνωρίσεις την δομή του υπολογιστή σου, αρκεί να πατήσεις δεξί πλήκτρο του ποντικιού στο εικονίδιο με την ονομασία: «**Ο υπολογιστής μου**» και να επιλέξεις «**ιδιότητες**».

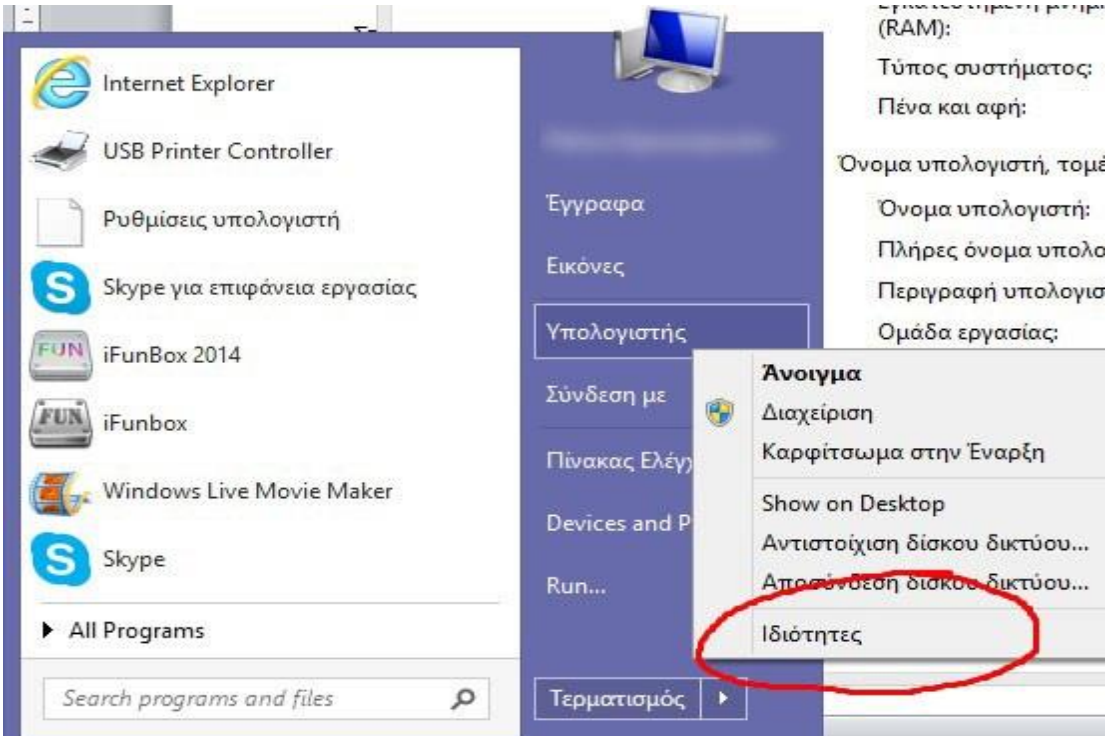

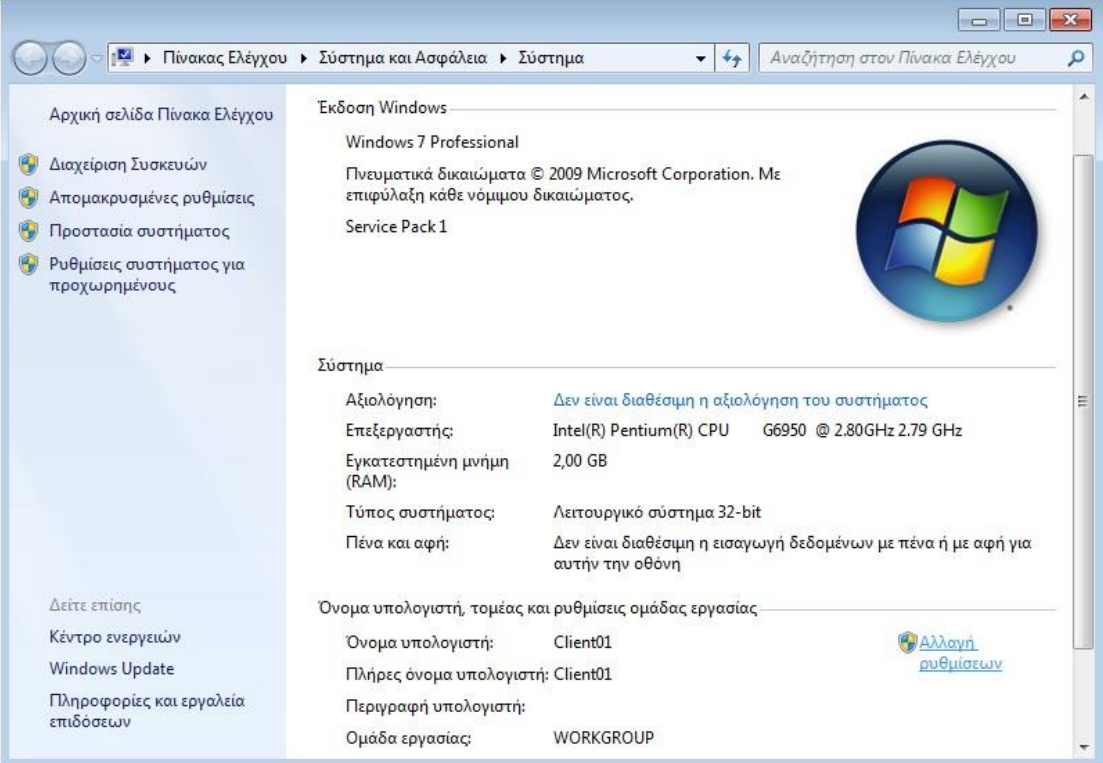

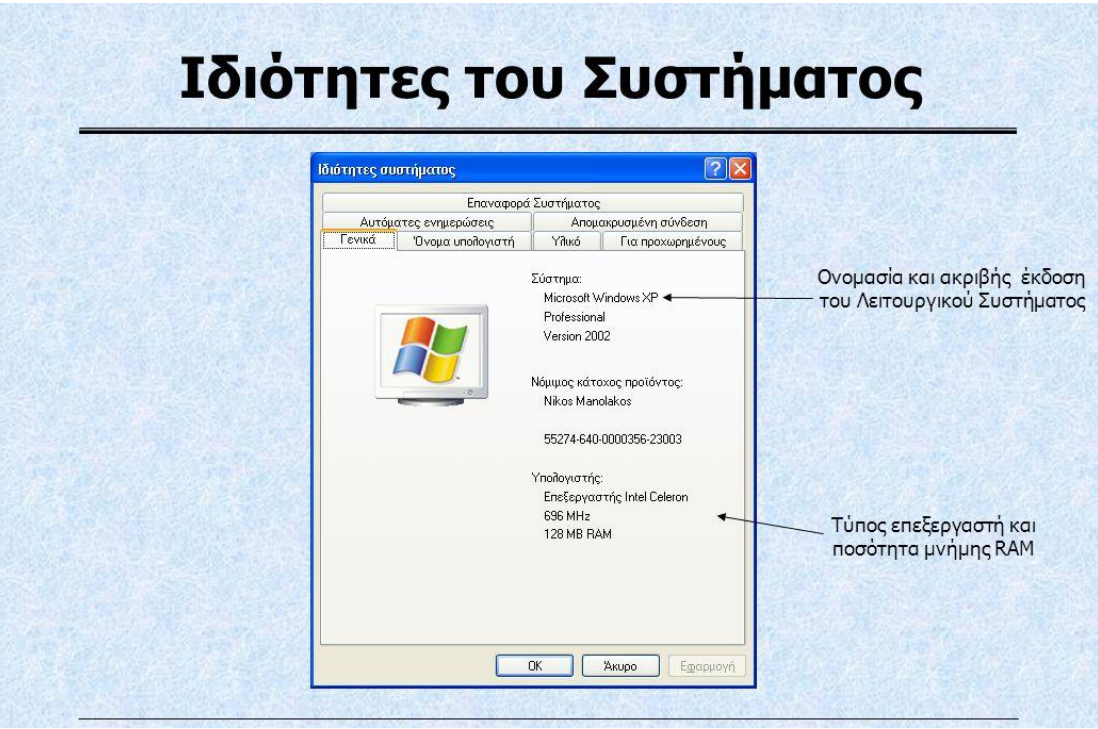

- Επίσης, μπορείς να χρησιμοποιήσεις την εφαρμογή CPU-Z η οποία παρέχει πληροφορίες για το υλικό (hardware) του υπολογιστή στον οποίο την εκτελείς.
- Ιδιαίτερα χρήσιμη εφαρμογή, όταν θέλεις να δεις τι επιλογές αναβάθμισης έχεις, δίχως να χρειαστεί να ανοίξεις το μηχάνημα.

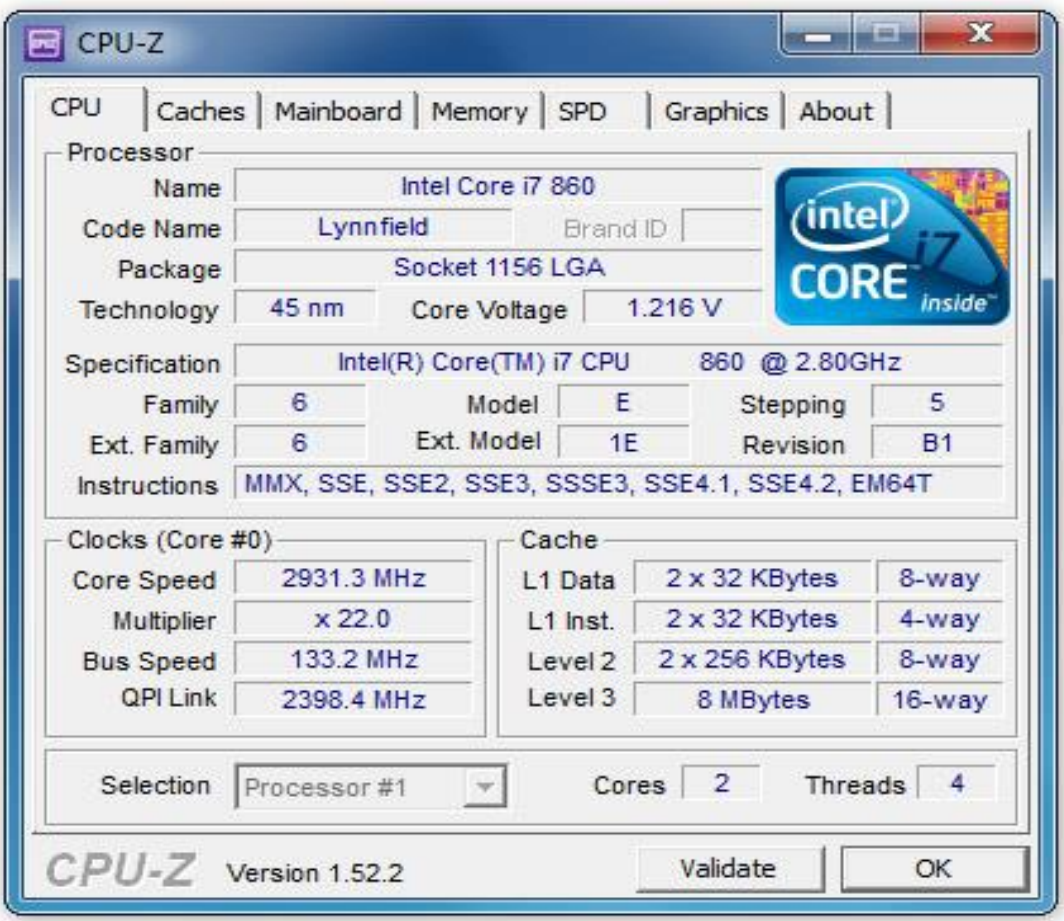